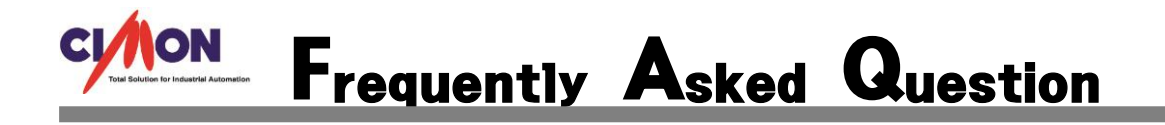

CIMON-PLC 에서 접점 ON/OFF 를 하려면 어떻게 하나요? Q

CIMON-PLC 에서 접속을 선택하고 비트나 워드 값을 변경하거나 메모리 모니터에서 값을 변경 할 수 있습니다. A

## [적용방법]

M00 접점을 선택하고 SHIFT+ENTER 를 누르면 ON 됩니다. 같은 방법으로 SHIFT+ENTER 를 누르면 OFF 됩니다.

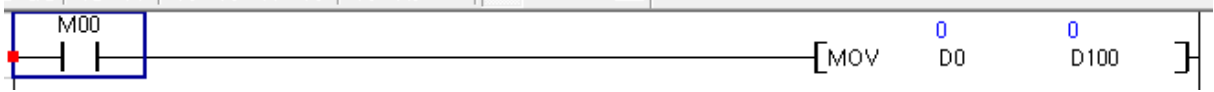

MOV 를 선택하고 SHIFT+ENTER 를 누르면 디바이스 값 쓰기 화면이 나타납니다. 값을 입력을 하면 값이 들어 갑니다.

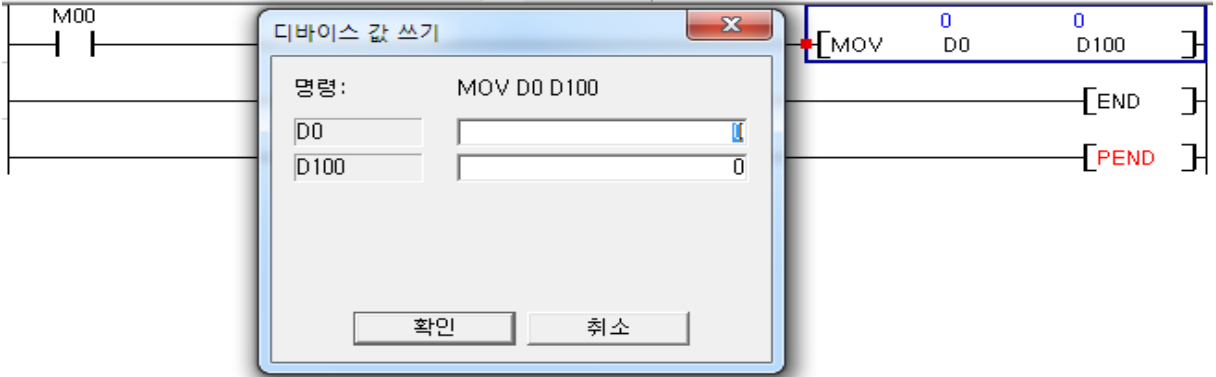

온라인 메모리 모니터에서 해당 영역 값을 직접 입력을 해도 됩니다.

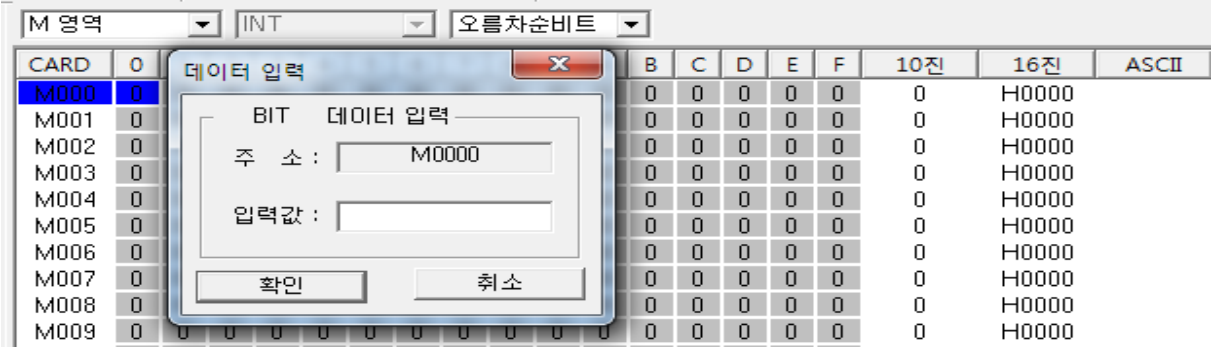